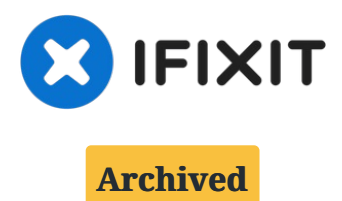

# **D-Link EBR-2310 disassembly for cleaning**

Over time, dust and dirt particles may...

Written By: Jessica

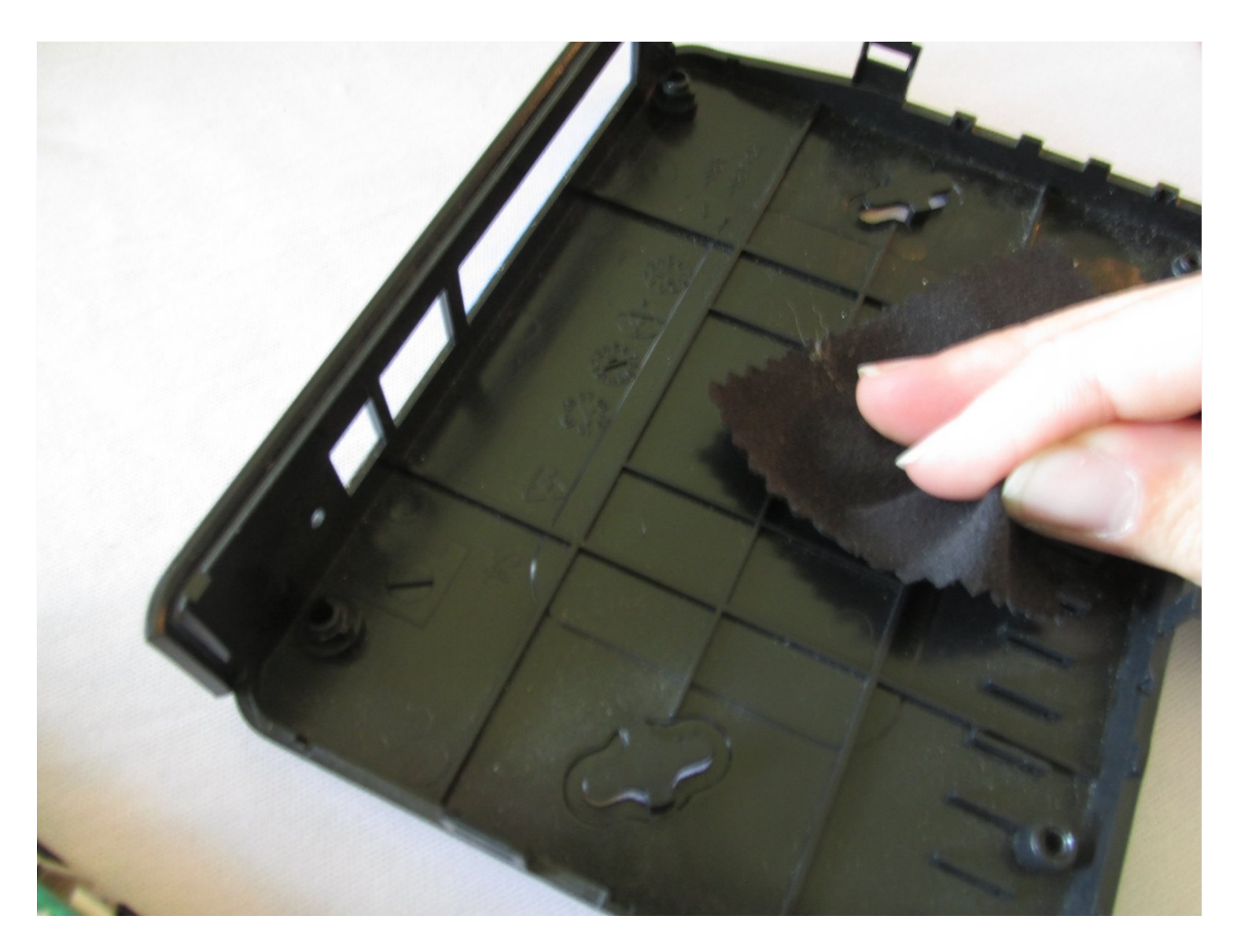

## **INTRODUCTION**

Over time, dust and dirt particles may accumulate inside of your D-Link router. This is a guide that shows you how to maintain your router through a process of internal cleaning and other maintenance tricks.

# **TOOLS:**

iFixit [Opening](https://www.ifixit.com/products/ifixit-opening-tool) Tool (1) Soft [Cloth](http://www.amazon.com/MagicFiber%C2%AE-Premium-Microfiber-Cleaning-Cloths/dp/B0050R67U0/ref=sr_1_1?ie=UTF8&qid=1390870779&sr=8-1&keywords=cleaning+cloth) (1) Phillips #2 [Screwdriver](https://www.amazon.com/2-phillips-screwdriver/s?k=2+phillips+screwdriver) (1)

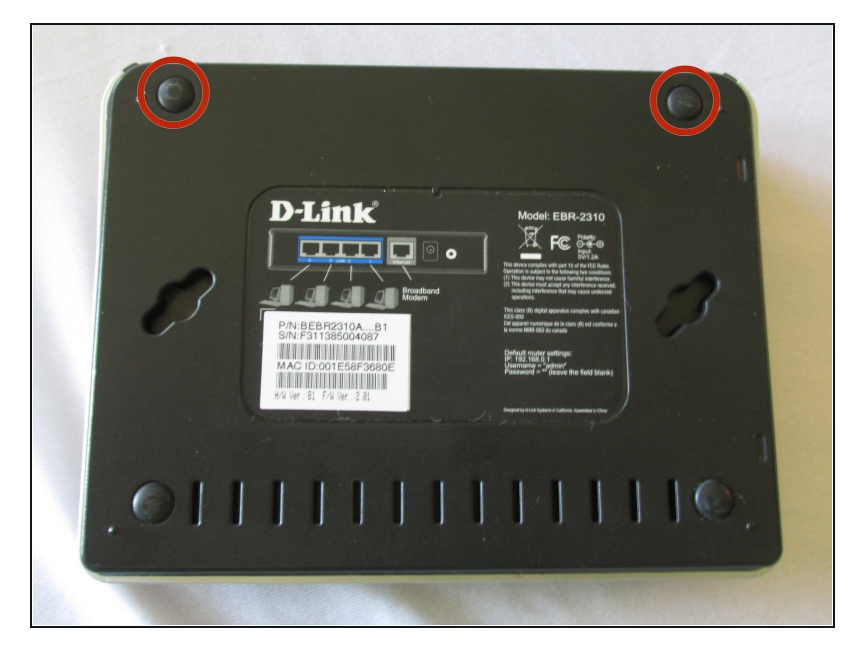

## **Step 1 — Remove Plastic Screw Coverings**

- $\bullet$  Begin by placing the wired router face down.
- Locate the two black plastic screw coverings at the top of the device and remove them with your fingers.
- The two bottom plastic screw coverings do not need to be taken off.

#### **Step 2 — Remove Screws**

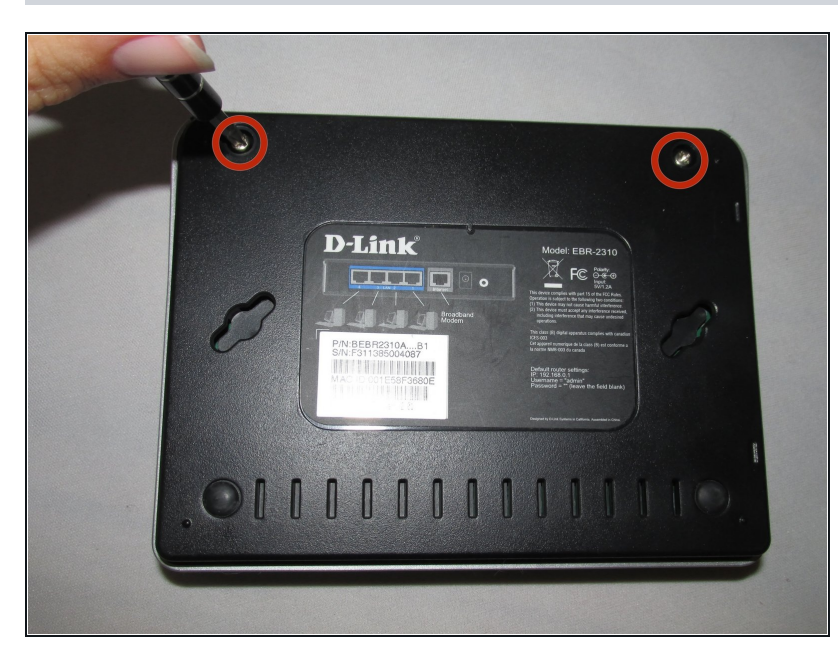

Using a Phillips #2 screwdriver, remove the two top screws.

#### **Step 3 — Pry Open The Router**

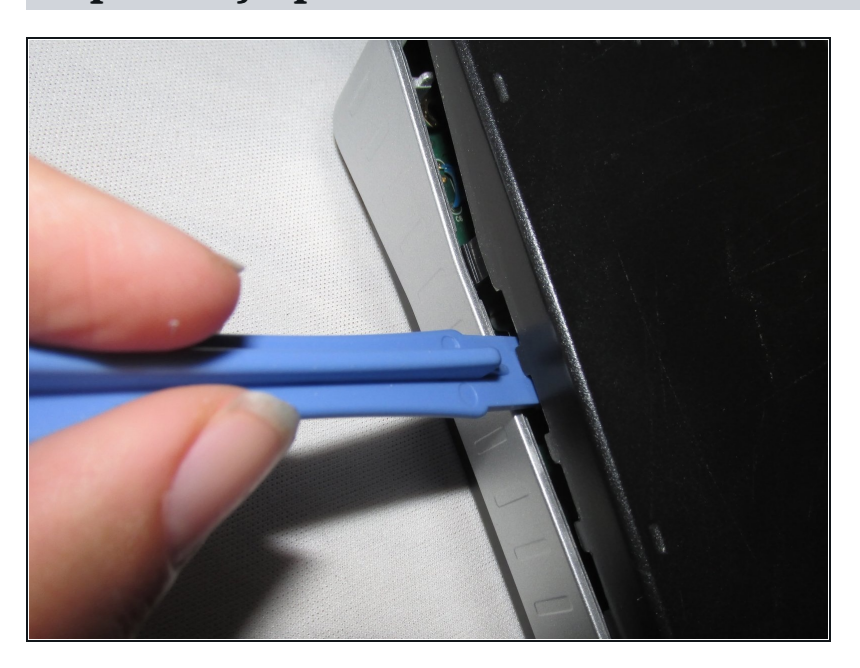

- Use a plastic opening tool between the edges of the router and gently pry the device apart.
- Release the clips as you work your way around the device to avoid breaking them.
- Separate the front and back case of the router.

## **Step 4 — Remove Silver Casing**

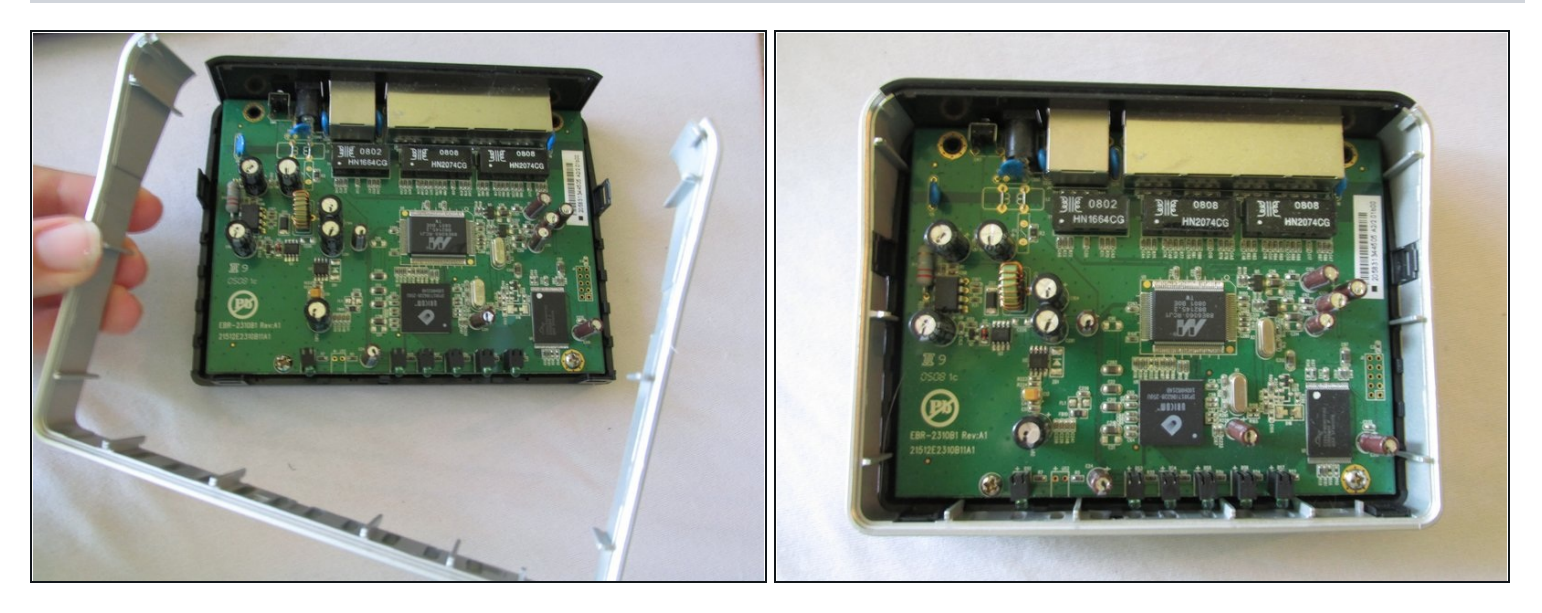

Once you have removed the top black case of the router, remove the silver casing surrounding the logic board.

 $\circled{1}$  It should easily snap out of place.

## **Step 5 — Remove Inner Bottom Screws**

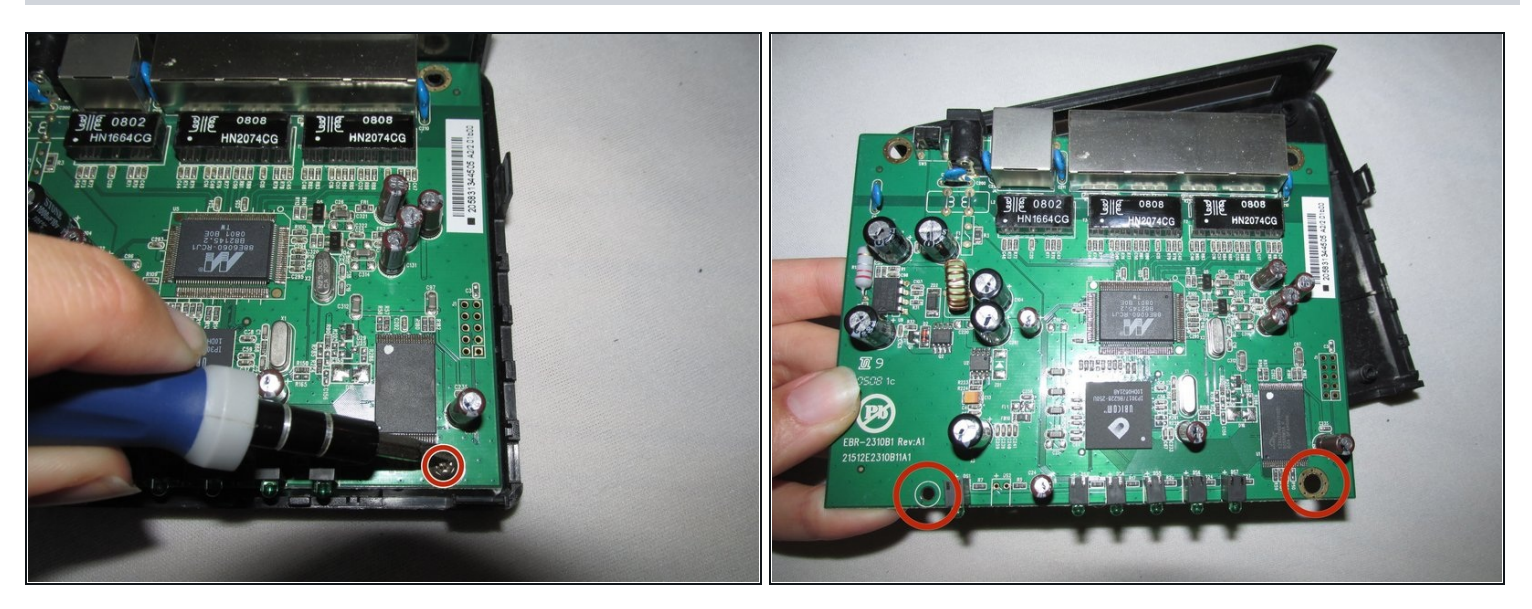

Use a Phillips #2 screwdriver to remove the two screws at the bottom of the  $\bullet$ motherboard.

#### **Step 6 — Remove Bottom Case**

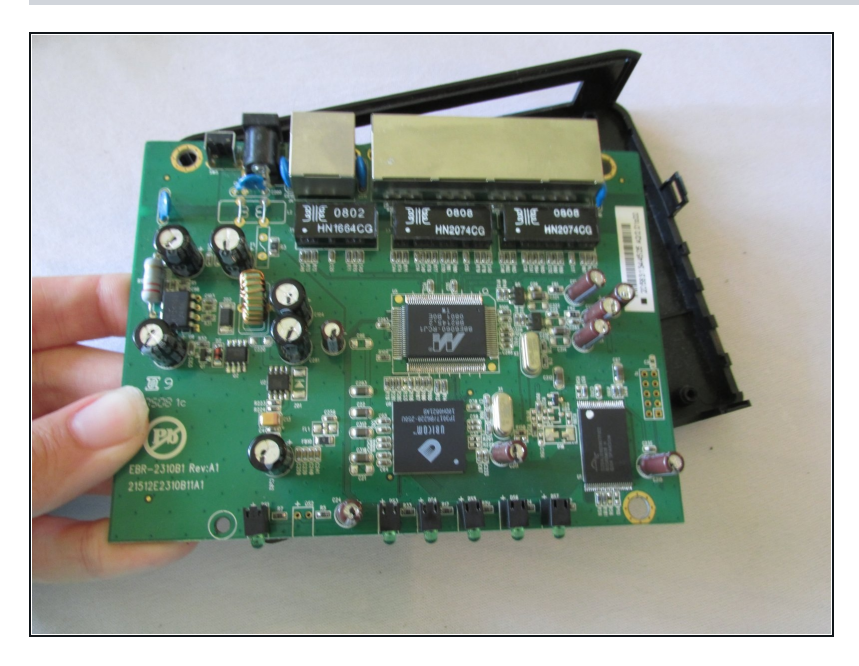

- Now that you have removed all screws and the surrounding silver casing, pop the logic board out from the bottom component of the router.
- You have now removed the logic board from your device.

#### **Step 7 — Remove Dust Particles**

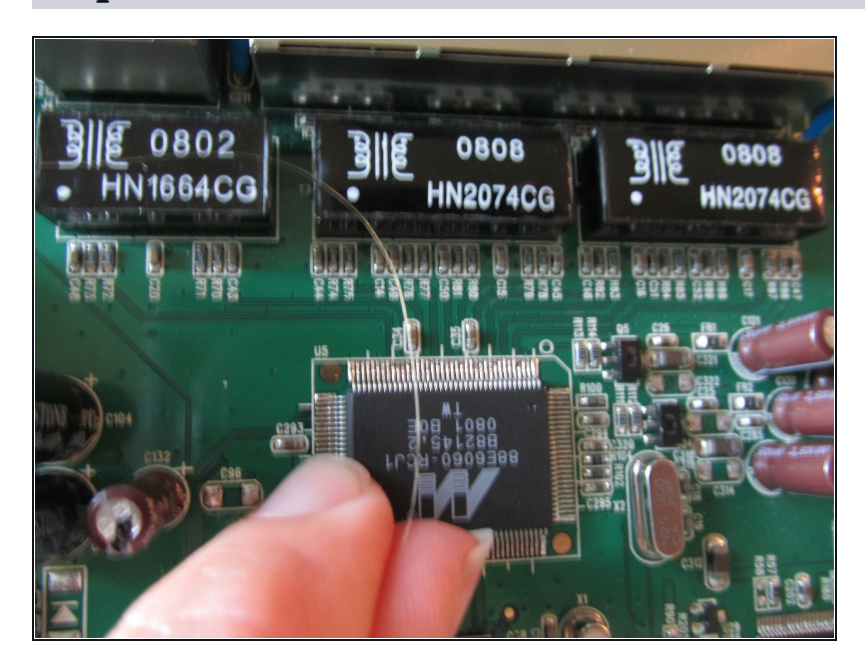

Once you have completely removed your logic board from its casing, look for any large dust particles and/or other dirt inside the router. Gently remove these particles with your fingers.

#### **Step 8 — Maintain Blue Rubber Coverings**

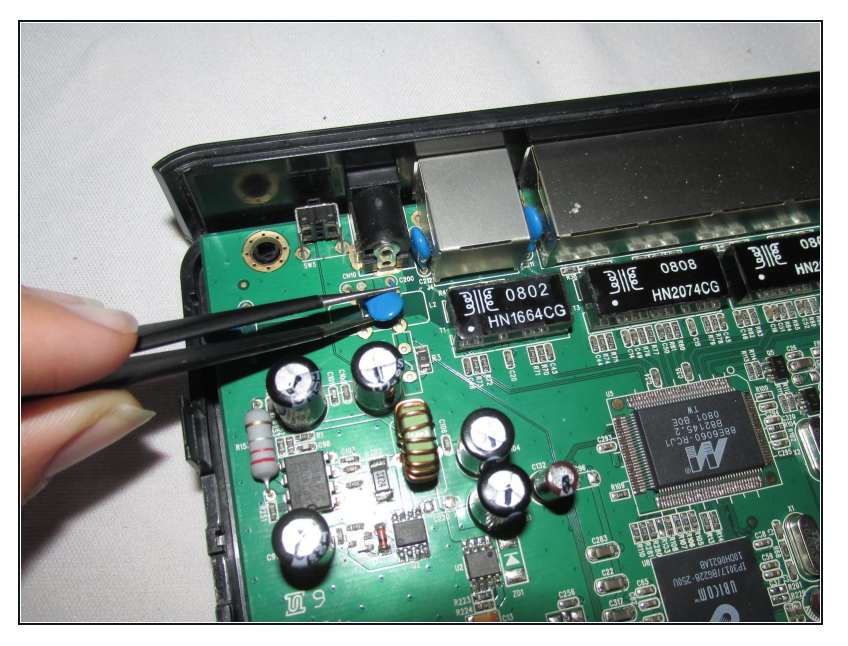

- Locate the blue rubber wire coverings near the main cable connections of your motherboard. Make sure that these are standing upright.
- If they are not, gently use your wire tweezers to rearrange them in the correct upright position.

#### **Step 9 — Wire Tube**

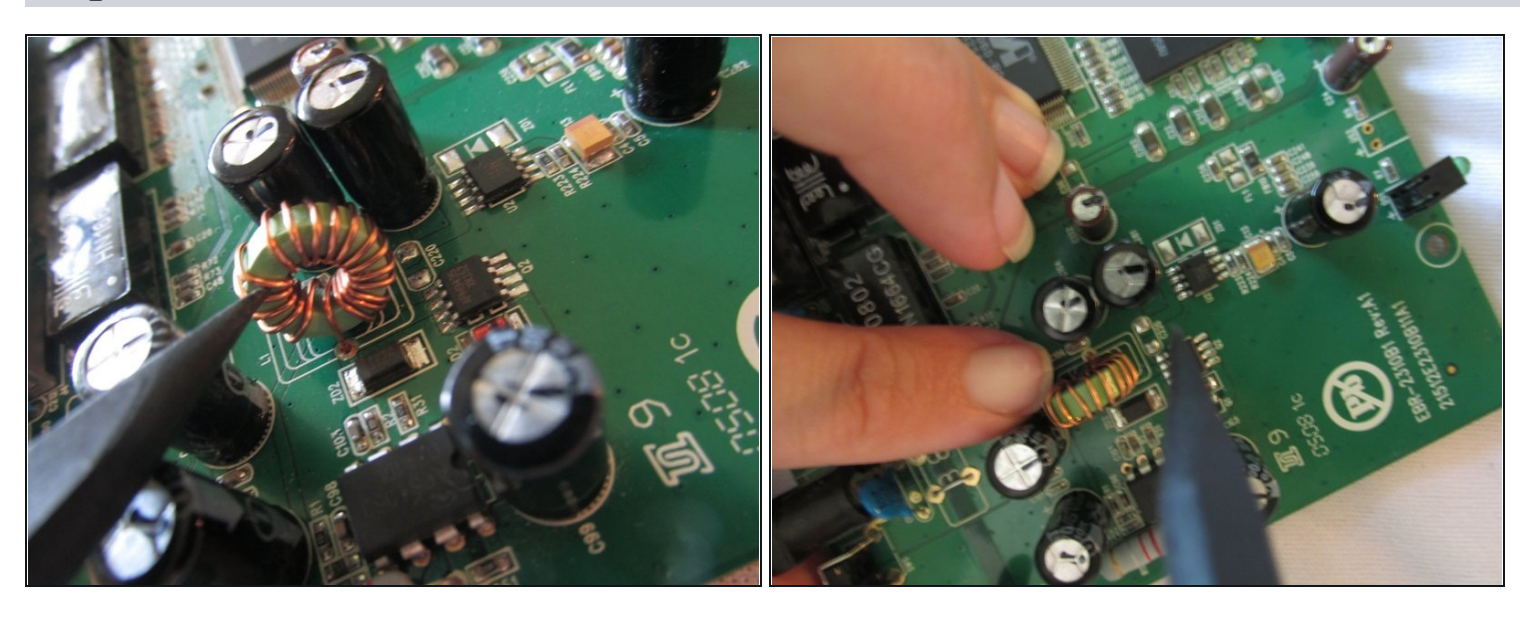

- Locate the upright wire tube towards the middle left of the motherboard.
- Make sure that the wires are evenly spaced, not directly touching one another on the tube.
- If the wires are not evenly spaced, gently use your spudger tool to separate them.

# **Step 10 — Wipe The Top Side of the Logic Board**

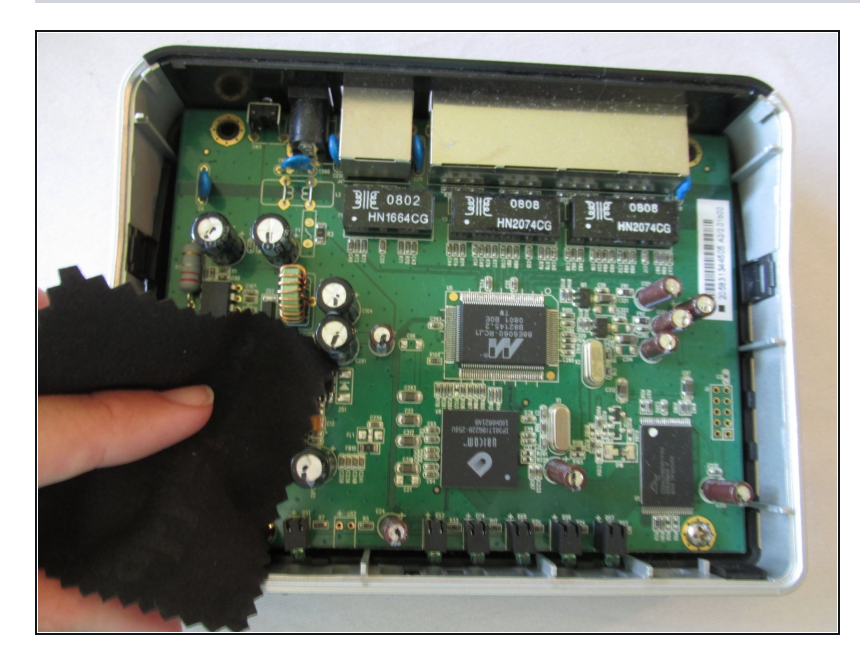

- Using a soft cloth, gently wipe the top side of the motherboard.
- Be sure not to miss any small crevices.

## **Step 11 — Wipe Dust From Metal Slates**

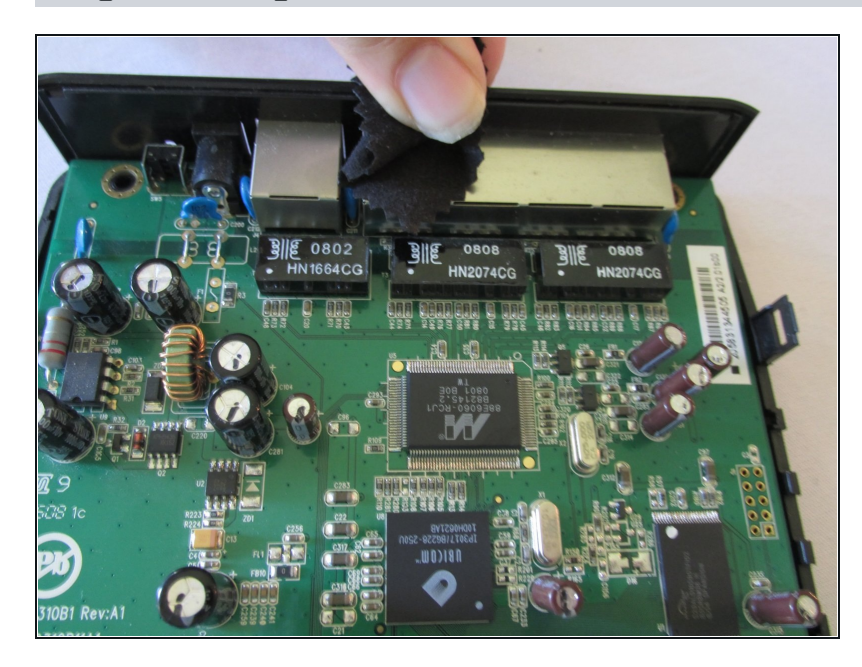

Using your cloth, gently wipe the metal slates around the cable connectors.

# **Step 12 — Wipe The Back Side of the Logic Board**

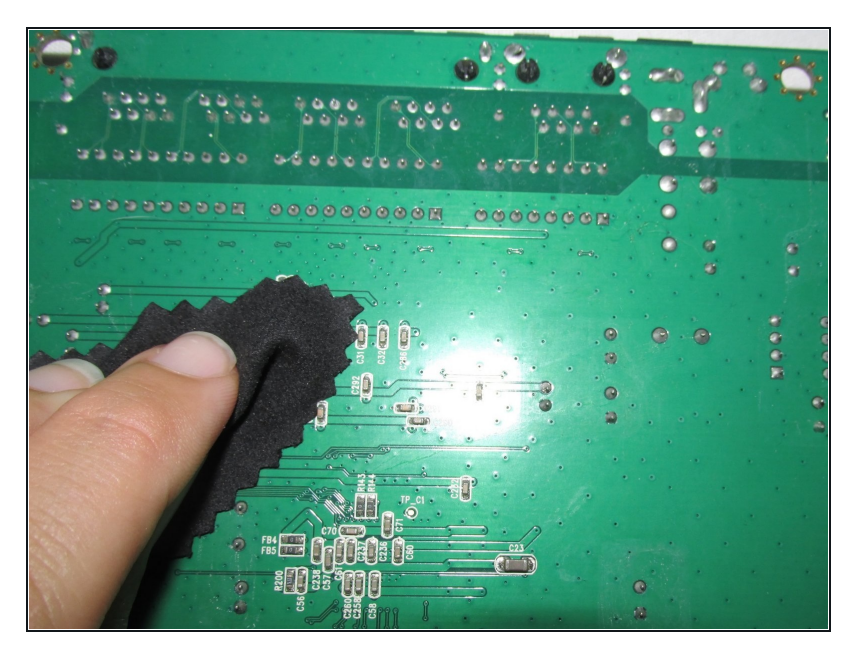

Turn the motherboard on its back side and completely wipe away any small particles.

#### **Step 13 — Wipe The Outer Cases**

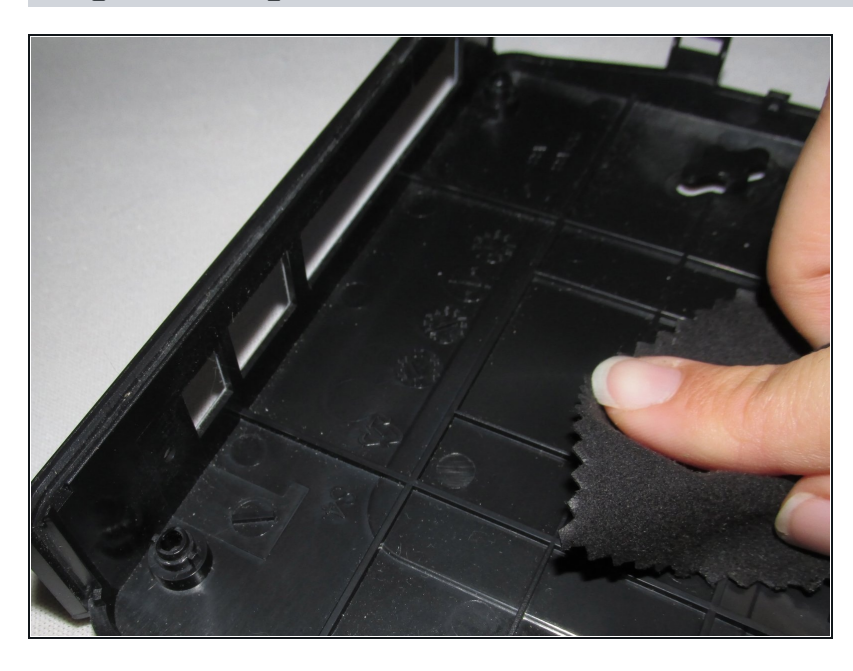

- Fully wipe the top and bottom cases of the router.
- $\widehat{\mathbb{O}}$  Dust easily gets stuck in these areas, especially the bottom case.

# **Step 14 — Wiping The Cable Compartments**

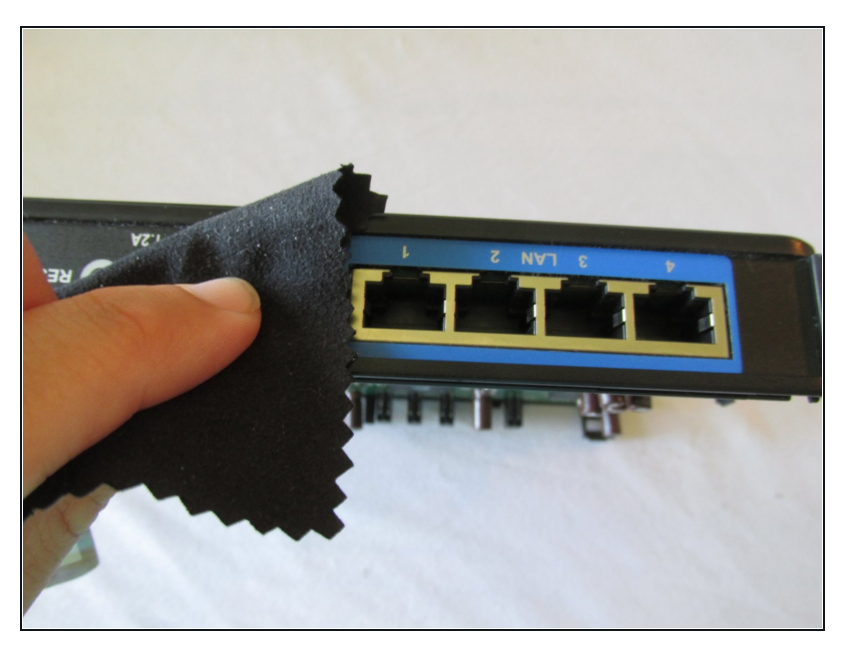

Wipe the cable connector compartments using the same soft cloth.

#### **Step 15 — Deep Cleaning of Cable Compartments**

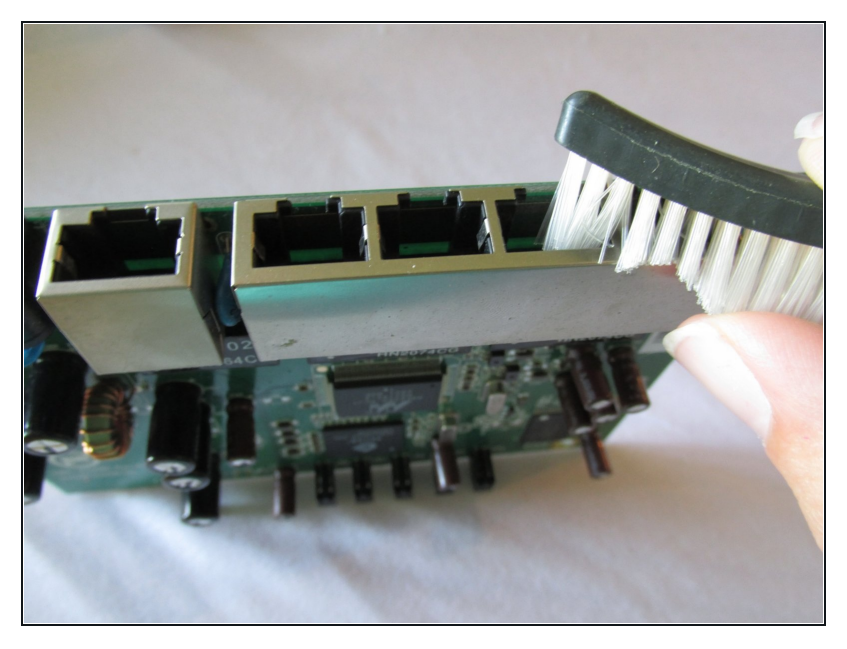

Using a soft bristle toothbrush,  $\bullet$ brush the insides of the cable connectors in order to remove any hard-to-reach dust.

#### **Step 16 — Brush the Logic Board**

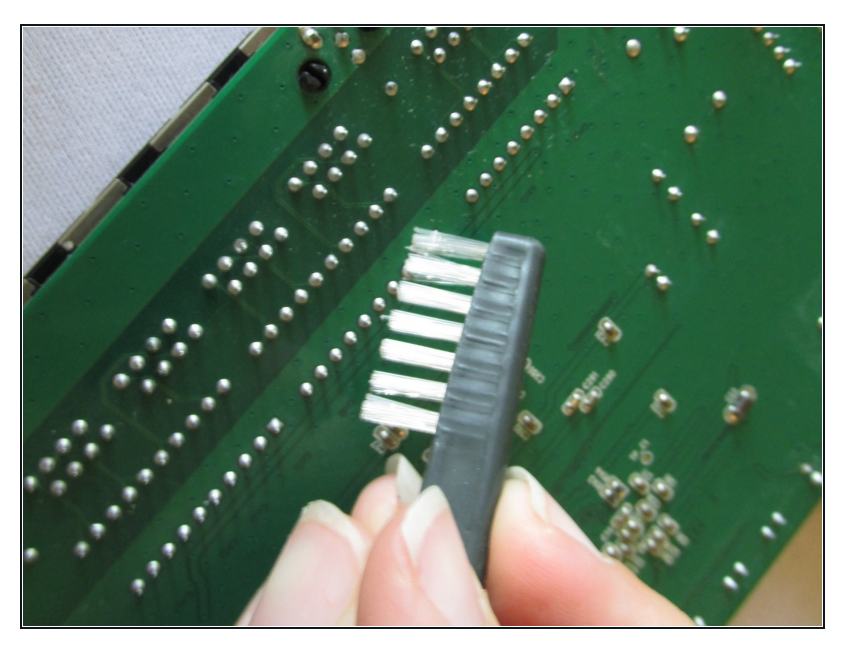

Using the same toothbrush, brush the tiny crevices on the back side of the motherboard.

#### **Step 17 — Continue Brushing the Logic Board**

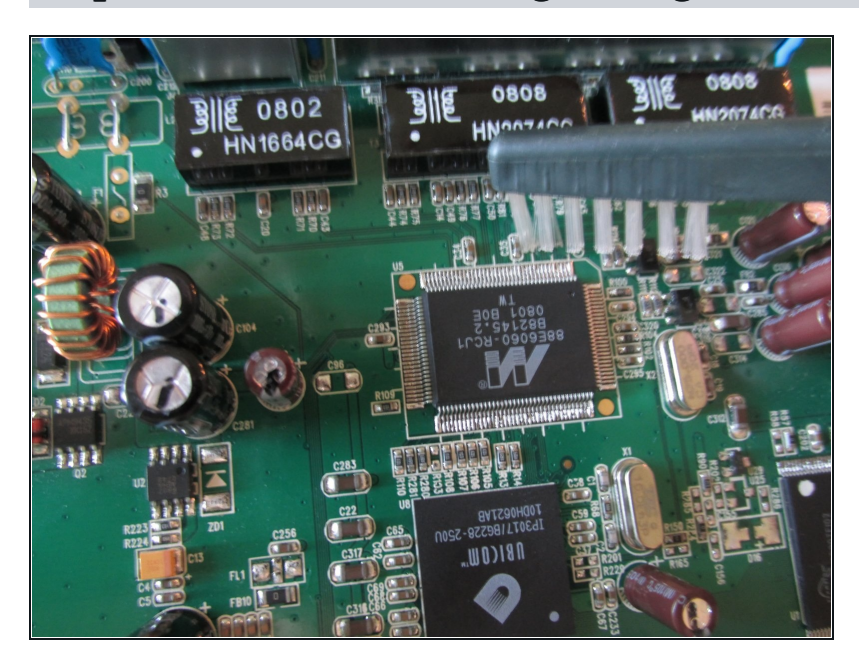

- After you have thoroughly brushed the back side of the motherboard, begin to do the same with the front side.
- You have now cleaned the inside of your router. Ventilation and performance should be excellent.

To reassemble your device, follow these instructions in reverse order.